Dear students,

Due to unforeseen lockdown of the country, we are unable to conduct regular classes. However school is planning to conduct classes by means and ways available.

In this regards, kindly download Zoom cloud meeting app from play store (Android)/app store(IOS).

You need not to create I'd in the app. Follow the step while connecting to a class:

- 1. Click on the link shared by your teacher in the group.
- 2. First time only Enter your name and keep you camera and Mike in off state (as shown in attached pic).
- 3. If you want to ask any question/doubt click on the more option at bottom right of the screen and raise hand. When teacher permit, you can turn on your Mike and ask your query.

Teacher will also share online resources available on the topic in this group, as most of you haven't bought books due to lockdown.

Hope this can workout upto some extent. Any suggestions/feedback in this regards are most welcome.

Regards,

APS Jhansi

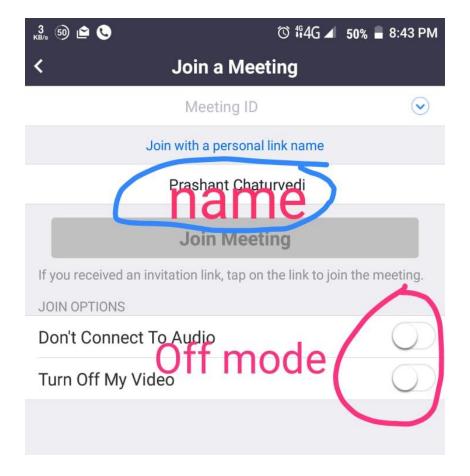